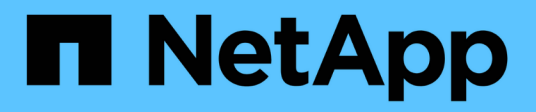

# **Ripristinare una macchina virtuale da una copia di backup**

SnapManager for Hyper-V

NetApp October 04, 2023

This PDF was generated from https://docs.netapp.com/it-it/snapmanager-hyper-v/referencerequirements-for-restoring-a-virtual-machine.html on October 04, 2023. Always check docs.netapp.com for the latest.

# **Sommario**

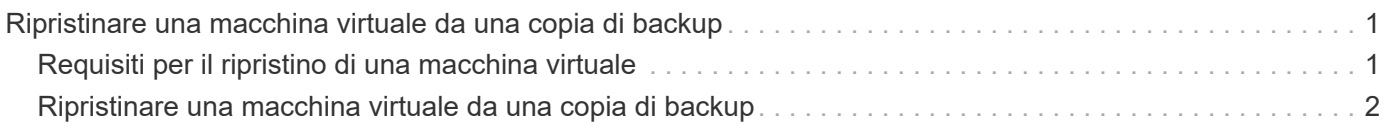

# <span id="page-2-0"></span>**Ripristinare una macchina virtuale da una copia di backup**

È possibile utilizzare SnapManager per Hyper-V per ripristinare una macchina virtuale (VM) da una copia di backup. È inoltre possibile ripristinare una macchina virtuale che fa parte di un cluster. SnapManager per Hyper-V determina il nodo appropriato nel cluster in cui ripristinare la macchina virtuale.

Per ripristinare una macchina virtuale, SnapManager per Hyper-V utilizza la funzionalità di ripristino a livello di file di SnapDrive per Windows. È possibile distribuire i file associati di una macchina virtuale, inclusi il file di configurazione, le copie Snapshot e qualsiasi VHD, su più LUN ONTAP. Un LUN può contenere file appartenenti a più macchine virtuali.

Se un LUN contiene solo i file associati alla macchina virtuale che si desidera ripristinare, SnapManager per Hyper-V ripristina il LUN utilizzando la funzione di ripristino split del clone del LUN (LCSR). Se un LUN contiene file aggiuntivi non associati alla macchina virtuale che si desidera ripristinare, SnapManager per Hyper-V ripristina la macchina virtuale utilizzando l'operazione di ripristino della copia del file.

## **Informazioni correlate**

["Documentazione NetApp: SnapDrive per Windows \(release correnti\)"](http://mysupport.netapp.com/documentation/productlibrary/index.html?productID=30049)

## <span id="page-2-1"></span>**Requisiti per il ripristino di una macchina virtuale**

Per ripristinare una macchina virtuale da una copia di backup, è necessario prima determinare come si desidera ripristinare la copia di backup.

## **Nome della copia di backup della macchina virtuale**

È necessario decidere quale copia di backup ripristinare.

Tutte le copie di backup sono elencate in base al nome nel pannello Backup della finestra Recovery Management.

## **Tipo di copia di backup della macchina virtuale**

Il ripristino di una macchina virtuale da un backup coerente con l'applicazione viene eseguito in coordinamento con VSS. Il writer VSS di Hyper-V elimina la macchina virtuale prima del ripristino e la registra in Hyper-V Manager al termine dell'operazione di ripristino.

Il ripristino di una macchina virtuale da un backup coerente con il crash non implica VSS. La macchina virtuale viene spenta prima dell'operazione di ripristino. Quando si esegue il ripristino da un backup coerente con il crash, la macchina virtuale deve esistere; il ripristino di una macchina virtuale eliminata da un backup coerente con il crash non riesce.

## **Stato della copia di backup della macchina virtuale**

È necessario determinare se la macchina virtuale esiste ancora.

Se la macchina virtuale non esiste più, è comunque possibile ripristinarla se i LUN su cui è stata creata la macchina virtuale sono ancora presenti. I LUN devono avere le stesse lettere di unità e gli stessi GUID dei volumi Windows al momento del backup.

Se si elimina una macchina virtuale in Windows Server 2008 R2, è possibile ripristinare la macchina virtuale da un backup coerente con l'applicazione, ma in Windows Server 2012 e Windows Server 2012 R2, è possibile ripristinare una macchina virtuale eliminata da un backup coerente con l'applicazione e un crash.

Se la macchina virtuale è stata rimossa da tutti i set di dati prima dell'eliminazione, è comunque possibile ripristinarla selezionando risorse non protette e selezionando un backup a cui apparteneva.

## **Stato di configurazione della copia di backup della macchina virtuale**

È necessario determinare se la configurazione della macchina virtuale è la stessa utilizzata al momento del backup.

Se la configurazione corrente della macchina virtuale è diversa da quella al momento del backup, SnapManager per Hyper-V notifica all'utente che il layout della macchina virtuale è stato modificato e chiede se si desidera ripristinare la configurazione e i dati della macchina virtuale così come erano presenti nel backup.

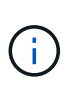

Poiché SnapManager per Hyper-V non esegue il backup della configurazione del cluster della macchina virtuale, non è in grado di ripristinare la configurazione del cluster. In caso di perdita della configurazione della macchina virtuale e del cluster, è possibile ripristinare la macchina virtuale da SnapManager per Hyper-V, ma è necessario renderla disponibile manualmente.

Se la macchina virtuale è configurata in modo diverso dalla configurazione corrente della macchina virtuale nel backup, potrebbe essere necessario aggiornare la configurazione del cluster per riflettere eventuali dischi rigidi virtuali (VHD) aggiunti o rimossi.

## **Stato della copia Snapshot**

Prima di tentare l'operazione di ripristino, è possibile verificare che le copie Snapshot di backup esistano nel sistema di storage.

## **Riavviare la macchina virtuale**

È possibile scegliere di avviare la macchina virtuale dopo il ripristino.

### **Informazioni correlate**

["Microsoft TechNet: Cluster di failover in Windows Server 2008 R2"](http://technet.microsoft.com/library/ff182338(v=WS.10).aspx)

## <span id="page-3-0"></span>**Ripristinare una macchina virtuale da una copia di backup**

È possibile utilizzare SnapManager per Hyper-V, che ripristina una singola macchina virtuale (VM) alla volta, per recuperare i dati persi o danneggiati da una copia di backup.

### **Di cosa hai bisogno**

È necessario disporre delle seguenti informazioni:

- Nome del backup
- Informazioni di configurazione

• Informazioni sullo script

Quando si esegue il ripristino su un host alternativo, il tipo di CPU del computer fisico su cui risiede la macchina virtuale originale deve essere compatibile con il computer fisico su cui si desidera ripristinare la macchina virtuale. In alternativa, è possibile utilizzare Hyper-V Manager per specificare che il computer può essere ripristinato su un computer con un tipo di CPU diverso.

#### **A proposito di questa attività**

Dopo la migrazione live dello storage, non è possibile eseguire il ripristino dall'ultimo backup.

Se si avvia un'operazione di ripristino di una macchina virtuale Hyper-V e un altro backup o ripristino della stessa macchina virtuale è in corso, l'operazione non riesce.

#### **Fasi**

- 1. Dal riquadro di navigazione, fare clic su **Recovery**.
- 2. Selezionare la macchina virtuale che si desidera ripristinare.
- 3. Nel riquadro Backup, selezionare il nome della copia di backup che si desidera ripristinare e fare clic su **Ripristina**.

Viene visualizzata la procedura guidata di ripristino.

4. Completare la procedura guidata per ripristinare la copia di backup della macchina virtuale.

La chiusura della procedura guidata non annulla l'operazione di ripristino. SnapManager per Hyper-V convalida la configurazione della macchina virtuale prima di iniziare l'operazione di ripristino. Se sono state apportate modifiche alla configurazione della macchina virtuale, viene visualizzato un avviso che consente di scegliere se continuare o annullare l'operazione.

### **Al termine**

È possibile visualizzare lo stato dell'operazione di ripristino nella finestra **Gestione lavori** o controllare i risultati dell'operazione visualizzando il report nella finestra **Gestione rapporti**.

### **Informazioni correlate**

[Eseguire il ripristino da un backup dopo il failback](https://docs.netapp.com/it-it/snapmanager-hyper-v/reference-restore-from-a-backup-after-failback.html)

#### **Informazioni sul copyright**

Copyright © 2023 NetApp, Inc. Tutti i diritti riservati. Stampato negli Stati Uniti d'America. Nessuna porzione di questo documento soggetta a copyright può essere riprodotta in qualsiasi formato o mezzo (grafico, elettronico o meccanico, inclusi fotocopie, registrazione, nastri o storage in un sistema elettronico) senza previo consenso scritto da parte del detentore del copyright.

Il software derivato dal materiale sottoposto a copyright di NetApp è soggetto alla seguente licenza e dichiarazione di non responsabilità:

IL PRESENTE SOFTWARE VIENE FORNITO DA NETAPP "COSÌ COM'È" E SENZA QUALSIVOGLIA TIPO DI GARANZIA IMPLICITA O ESPRESSA FRA CUI, A TITOLO ESEMPLIFICATIVO E NON ESAUSTIVO, GARANZIE IMPLICITE DI COMMERCIABILITÀ E IDONEITÀ PER UNO SCOPO SPECIFICO, CHE VENGONO DECLINATE DAL PRESENTE DOCUMENTO. NETAPP NON VERRÀ CONSIDERATA RESPONSABILE IN ALCUN CASO PER QUALSIVOGLIA DANNO DIRETTO, INDIRETTO, ACCIDENTALE, SPECIALE, ESEMPLARE E CONSEQUENZIALE (COMPRESI, A TITOLO ESEMPLIFICATIVO E NON ESAUSTIVO, PROCUREMENT O SOSTITUZIONE DI MERCI O SERVIZI, IMPOSSIBILITÀ DI UTILIZZO O PERDITA DI DATI O PROFITTI OPPURE INTERRUZIONE DELL'ATTIVITÀ AZIENDALE) CAUSATO IN QUALSIVOGLIA MODO O IN RELAZIONE A QUALUNQUE TEORIA DI RESPONSABILITÀ, SIA ESSA CONTRATTUALE, RIGOROSA O DOVUTA A INSOLVENZA (COMPRESA LA NEGLIGENZA O ALTRO) INSORTA IN QUALSIASI MODO ATTRAVERSO L'UTILIZZO DEL PRESENTE SOFTWARE ANCHE IN PRESENZA DI UN PREAVVISO CIRCA L'EVENTUALITÀ DI QUESTO TIPO DI DANNI.

NetApp si riserva il diritto di modificare in qualsiasi momento qualunque prodotto descritto nel presente documento senza fornire alcun preavviso. NetApp non si assume alcuna responsabilità circa l'utilizzo dei prodotti o materiali descritti nel presente documento, con l'eccezione di quanto concordato espressamente e per iscritto da NetApp. L'utilizzo o l'acquisto del presente prodotto non comporta il rilascio di una licenza nell'ambito di un qualche diritto di brevetto, marchio commerciale o altro diritto di proprietà intellettuale di NetApp.

Il prodotto descritto in questa guida può essere protetto da uno o più brevetti degli Stati Uniti, esteri o in attesa di approvazione.

LEGENDA PER I DIRITTI SOTTOPOSTI A LIMITAZIONE: l'utilizzo, la duplicazione o la divulgazione da parte degli enti governativi sono soggetti alle limitazioni indicate nel sottoparagrafo (b)(3) della clausola Rights in Technical Data and Computer Software del DFARS 252.227-7013 (FEB 2014) e FAR 52.227-19 (DIC 2007).

I dati contenuti nel presente documento riguardano un articolo commerciale (secondo la definizione data in FAR 2.101) e sono di proprietà di NetApp, Inc. Tutti i dati tecnici e il software NetApp forniti secondo i termini del presente Contratto sono articoli aventi natura commerciale, sviluppati con finanziamenti esclusivamente privati. Il governo statunitense ha una licenza irrevocabile limitata, non esclusiva, non trasferibile, non cedibile, mondiale, per l'utilizzo dei Dati esclusivamente in connessione con e a supporto di un contratto governativo statunitense in base al quale i Dati sono distribuiti. Con la sola esclusione di quanto indicato nel presente documento, i Dati non possono essere utilizzati, divulgati, riprodotti, modificati, visualizzati o mostrati senza la previa approvazione scritta di NetApp, Inc. I diritti di licenza del governo degli Stati Uniti per il Dipartimento della Difesa sono limitati ai diritti identificati nella clausola DFARS 252.227-7015(b) (FEB 2014).

#### **Informazioni sul marchio commerciale**

NETAPP, il logo NETAPP e i marchi elencati alla pagina<http://www.netapp.com/TM> sono marchi di NetApp, Inc. Gli altri nomi di aziende e prodotti potrebbero essere marchi dei rispettivi proprietari.